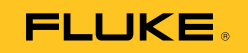

# **1550C/1555**  Insulation Tester

Bedienungshandbuch

April 2010 (German) © 2010 Fluke Corporation. All rights reserved. Printed in USA. Specifications are subject to change without notice. All product names are trademarks of their respective companies.

#### **BEGRENZTE GEWÄHRLEISTUNG UND HAFTUNGSBESCHRÄNKUNG**

Fluke gewährleistet, daß jedes Fluke-Produkt unter normalem Gebrauch und Service frei von Materialund Fertigungsdefekten ist. Die Garantiedauer beträgt 3 Jahre ab Versanddatum. Die Garantiedauer für Teile, Produktreparaturen und Service beträgt 90 Tage. Diese Garantie wird ausschließlich dem Ersterwerber bzw. dem Endverbraucher geleistet, der das betreffende Produkt von einer von Fluke autorisierten Verkaufsstelle erworben hat, und erstreckt sich nicht auf Sicherungen, Einwegbatterien oder andere Produkte, die nach dem Ermessen von Fluke unsachgemäß verwendet, verändert, verschmutzt, vernachlässigt, durch Unfälle beschädigt oder abnormalen Betriebsbedingungen oder einer unsachgemäßen Handhabung ausgesetzt wurden. Fluke garantiert für einen Zeitraum von 90 Tagen, daß die Software im wesentlichen in Übereinstimmung mit den einschlägigen Funktionsbeschreibungen funktioniert und daß diese Software auf fehlerfreien Datenträgern

gespeichert wurde. Fluke übernimmt jedoch keine Garantie dafür, daß die Software fehlerfrei ist und störungsfrei arbeitet.

Von Fluke autorisierte Verkaufsstellen werden diese Garantie ausschließlich für neue und nicht benutzte, an Endverbraucher verkaufte Produkte leisten. Die Verkaufsstellen sind jedoch nicht dazu berechtigt, diese Garantie im Namen von Fluke zu verlängern, auszudehnen oder in irgendeiner anderen Weise abzuändern. Der Erwerber hat nur dann das Recht, aus der Garantie abgeleitete Unterstützungsleistungen in Anspruch zu nehmen, wenn er das Produkt bei einer von Fluke autorisierten Vertriebsstelle gekauft oder den jeweils geltenden internationalen Preis gezahlt hat. Fluke behält sich das Recht vor, dem Erwerber Einfuhrgebühren für Ersatzteile in Rechnung zu stellen, wenn dieser das Produkt in einem anderen Land zur Reparatur anbietet, als dem Land, in dem er das Produkt ursprünglich erworben hat.

Flukes Garantieverpflichtung beschränkt sich darauf, daß Fluke nach eigenem Ermessen den Kaufpreis ersetzt oder aber das defekte Produkt unentgeltlich repariert oder austauscht, wenn dieses Produkt innerhalb der Garantiefrist einem von Fluke autorisierten Servicezentrum zur Reparatur übergeben wird.

Um die Garantieleistung in Anspruch zu nehmen, wenden Sie sich bitte an das nächstgelegene und von Fluke autorisierte Servicezentrum, um Rücknahmeinformationen zu erhalten, und senden Sie dann das Produkt mit einer Beschreibung des Problems und unter Vorauszahlung von Fracht- und Versicherungskosten (FOB Bestimmungsort) an das nächstgelegene und von Fluke autorisierte Servicezentrum. Fluke übernimmt keine Haftung für Transportschäden. Im Anschluß an die Reparatur wird das Produkt unter Vorauszahlung von Frachtkosten (FOB Bestimmungsort) an den Erwerber zurückgesandt. Wenn Fluke jedoch feststellt, daß der Defekt auf Vernachlässigung, unsachgemäße Handhabung, Verschmutzung, Veränderungen am Gerät, einen Unfall oder auf anormale Betriebsbedingungen, einschließlich durch außerhalb der für das Produkt spezifizierten Belastbarkeit verursachten Überspannungsfehlern, zurückzuführen ist, wird Fluke dem Erwerber einen Voranschlag der Reparaturkosten zukommen lassen und erst die Zustimmung des Erwerbers einholen, bevor die Arbeiten begonnen werden. Nach der Reparatur wird das Produkt unter Vorauszahlung der Frachtkosten an den Erwerber zurückgeschickt, und es werden dem Erwerber die Reparaturkosten und die Versandkosten (FOB Versandort) in Rechnung gestellt.

DIE VORSTEHENDEN GARANTIEBESTIMMUNGEN STELLEN DEN EINZIGEN UND ALLEINIGEN RECHTSANSPRUCH AUF SCHADENERSATZ DES ERWERBERS DAR UND GELTEN AUSSCHLIESSLICH UND AN STELLE VON ALLEN ANDEREN VERTRAGLICHEN ODER GESETZLICHEN GEWÄHRLEISTUNGSPFLICHTEN, EINSCHLIESSLICH - JEDOCH NICHT DARAUF BESCHRÄNKT - DER GESETZLICHEN GEWÄHRLEISTUNG DER MARKTFÄHIGKEIT, DER GEBRAUCHSEIGNUNG UND DER ZWECKDIENLICHKEIT FÜR EINEN BESTIMMTEN EINSATZ.FLUKE HAFTET NICHT FÜR SPEZIELLE, UNMITTELBARE, MITTELBARE, BEGLEIT-ODER FOLGESCHÄDEN ODER VERLUSTE, EINSCHLIESSLICH VERLUST VON DATEN, UNABHÄNGIG VON DER URSACHE ODER THEORIE.

Angesichts der Tatsache, daß in einigen Ländern die Begrenzung einer gesetzlichen Gewährleistung sowie der Ausschluß oder die Begrenzung von Begleit- oder Folgeschäden nicht zulässig ist, kann es sein, daß die obengenannten Einschränkungen und Ausschlüsse nicht für jeden Erwerber gelten.Sollte eine Klausel dieser Garantiebestimmungen von einem zuständigen Gericht oder einer anderen Entscheidungsinstanz für unwirksam oder nicht durchsetzbar befunden werden, so bleiben die Wirksamkeit oder Durchsetzbarkeit irgendeiner anderen Klausel dieser Garantiebestimmungen von einem solchen Spruch unberührt.

> Fluke Corporation P.O. Box 9090 Everett, WA 98206-9090 USA

Fluke Europe B.V. P.O. Box 1186 5602 BD Eindhoven Niederlande

11/99

Zur Registrierung der Software http://register.fluke.com besuchen.

(German)

# *Inhaltsverzeichnis*

#### **Titel Seite** Seite

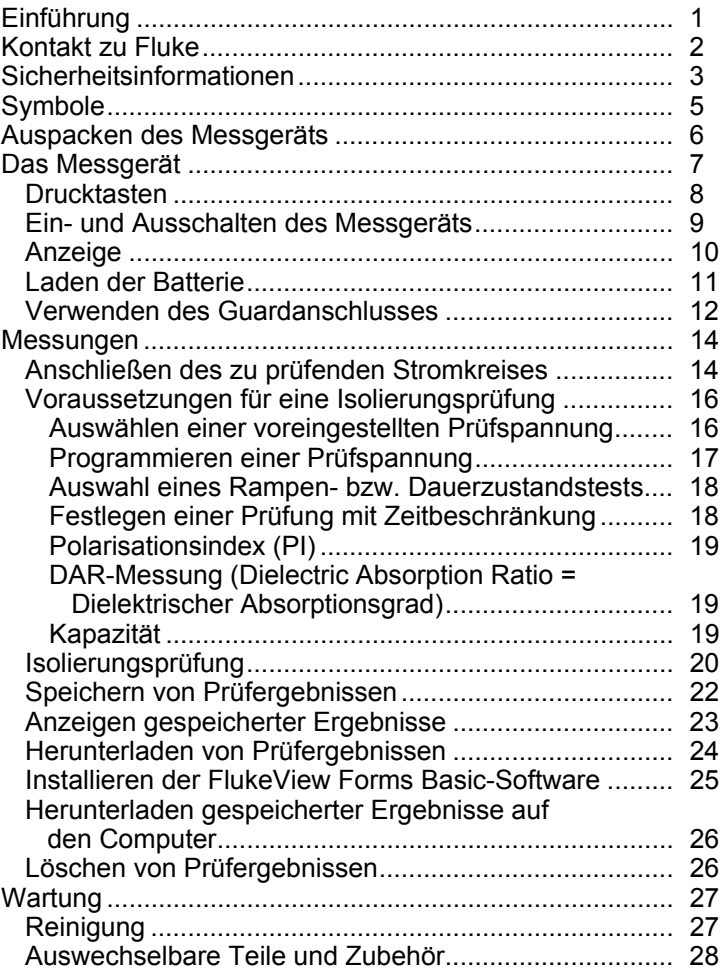

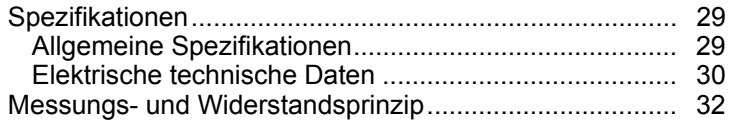

# *Tabellen*

#### **Tabelle Titel Seite**  1. Symbole............................................................................. [5](#page-10-0)  2. Liste auswechselbarer Teile.............................................. [28](#page-33-0) 3. Zubehör ............................................................................. [29](#page-34-0)

# *Abbildungsverzeichnis*

#### Abbildung Titel **Titel** Seite

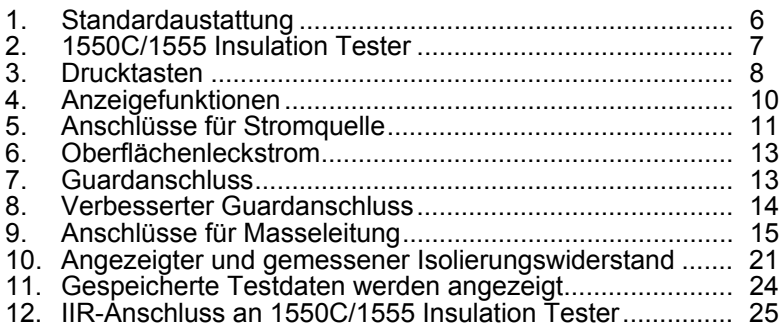

# <span id="page-6-0"></span>*Einführung*

Die Messgeräte 1550C und 1555 von Fluke (nachstehend Messgerät) sind Hochspannungsisolierungs-Prüfgeräte zur Prüfung von Stromkreisen in beispielsweise Schaltanlagen, Motoren und Kabeln.

Gerätefunktionen:

- Große Flüssigkristallanzeige (LCD)
- 6 voreingestellte Prüfspannungen: 250 V, 500 V, 1000 V, 2500 V, 5000, 10.000 V (nur 1555)
- Programmierbare Prüfspannungen: 250 bis 10.000 V (Schritte von 50/100 V)
- Widerstandsmessung: 200 kΩ bis 2 TΩ
- Polarisationsindex (PI)
- Dielektrischer Absorptionsgrad (DAR)
- Rampenmodus, der die angelegte Prüfspannung (100 V/s) linear anhebt
- Zeitschaltuhr für Prüfungen und Speicher für Prüfergebnisse mit benutzerdefinierbarer ID
- Ausfallspannungsanzeige
- Aufladbare Bleisäure-Batterie
- Automatische Abschaltung nach 30 Minuten Inaktivität
- Infrarot (IR)-Anschluss zum Herunterladen von Prüfdaten
- PC-Software (im Lieferumfang)

Das Messgerät erfüllt EN 61557 Teil 1 und 2, CAT IV 600 V sowie die Anforderungen von Verschmutzungsgrad 2. CAT IV-Ausrüstung ist so konzipiert, dass sie Schutz vor Spannungsspitzen der Primärversorgungsebene (z. B. Elektrizitätszähler oder Freileitungs- oder Erdkabelversorgungssysteme) bietet.

# <span id="page-7-0"></span>*Kontakt zu Fluke*

Eine der folgenden Telefonnummern wählen, um Fluke zu kontaktieren:

- Technischer Support USA: 1-800-44-FLUKE (1-800-443-5853)
- Kalibrierung/Instandsetzung USA: 1-888-99-FLUKE (1-888-993-5853)
- Kanada: 1-800-36-FLUKE (1-800-363-5853)
- Europa:  $+31-402-675-200$
- Japan: +81-3-3434-0181
- Singapur: +65-738-5655
- Weltweit: +1-425-446-5500

Oder die Website von Fluke unter www.fluke.com besuchen.

Zur Registrierung des Produkts http://register.fluke.com aufrufen.

Um die aktuellen Ergänzungen des Handbuchs anzuzeigen, zu drucken oder herunterzuladen, die Website von Fluke abrufen: http://us.fluke.com/usen/support/manuals.

# <span id="page-8-0"></span>*Sicherheitsinformationen*

AA Achtung: Vor Verwendung des Messgeräts lesen. **Zur Vermeidung von Stromschlägen oder Verletzungen folgende Richtlinien einhalten:** 

- **Vor und nach dem Prüfen sicherstellen, dass auf dem Messgerät keine gefährliche Spannung angezeigt wird. Wenn das Messgerät einen Dauerton abgibt und eine gefährliche Spannung angezeigt wird, den zu prüfenden Stromkreis vom Netz trennen oder die Kapazität der Installation sich vollständig entladen lassen.**
- **Das Messgerät ausschließlich wie in diesem Handbuch beschrieben gebrauchen. Andernfalls kann der durch das Messgerät bereitgestellte Schutz beeinträchtigt werden.**
- **Die Masseleitung immer vor der spannungsführenden Leitung anschließen und die spannungsführende Leitung immer vor der Masseleitung abklemmen.**
- **Die Prüfkabel nicht abklemmen, bevor die Prüfung beendet ist und die Prüfspannung an den Anschlüssen wieder auf null gefallen ist. So wird sichergestellt, dass eventuell aufgeladene Kapazitäten vollständig entladen werden.**
- **Vor dem Messen von Widerstand oder Kapazität den Stromkreis vom Netz trennen und alle Hochspannungskondensatoren entladen.**
- **Nicht alleine oder in der Nähe von explosivem Gas, Dampf oder Staub arbeiten.**
- **Nicht in feuchten oder nassen Umgebungen verwenden.**
- **Die Messleitungen auf beschädigte Isolierung und frei liegendes Metall prüfen. Die Kontinuität der Messleitungen prüfen. Beschädigte Leitungen ersetzen. Offenbar beschädigtes Messgerät nicht verwenden.**
- **Vorsicht bei Spannungen > 30 V AC Eff, 42 V AC Ss oder 60 V DC. Solche Spannungen bergen Stromschlaggefahr.**
- **Die Finger immer hinter dem Fingerschutz der Messfühler halten.**
- **Spannungs- oder Messkategoriewert (CAT) von Prüfkabeln und Zubehör dürfen nicht überschritten werden. Nicht alle Zubehörteile sind für eine Verwendung mit der maximalen Ausgangsspannung des Messgeräts ausgelegt. Auf 1000 V CAT III/600 V CAT IV klassifizierte Geräte sind für eine berührungslose Verwendung bei Isolierungsprüfungen vorgesehen und dürfen nicht berührt werden, wenn die Ausgabe des Geräts die angegebene Klassifizierung überschreitet. Vor Entfernung der Zubehörteile die Installation vollständig entladen.**
- **Impedanzen von zusätzlichen Stromkreisen, die parallel geschaltet sind, können Messungen nachteilig beeinflussen.**
- **Prüfkabel mit den richtigen Eingangsanschlüssen verbinden.**
- **Das Messgerät nicht verwenden, wenn Teile oder die Abdeckung fehlen.**
- **Nur spezifizierte Ersatzteile im Messgerät verwenden.**
- **Das Messgerät nicht verwenden, wenn der Sicherheitsverschluss beschädigt ist. Der Sicherheitsverschluss verhindert gleichzeitigen Zugang zu den Prüf- und Aufladeanschlüssen.**
- **Im Messgerät befinden sich keine vom Benutzer auswechselbaren Teile.**
- **Den Guardanschluss ausschließlich so verwenden wie in diesem Handbuch beschrieben.**
- **Ausschließlich empfohlene Prüfkabel verwenden.**
- **Nicht in Verteilsystemen mit Spannungen größer als 1100 V verwenden.**

# <span id="page-10-0"></span>*Symbole*

Die Symbole am Messgerät und in der Anleitung werden in Tabelle 1 erläutert.

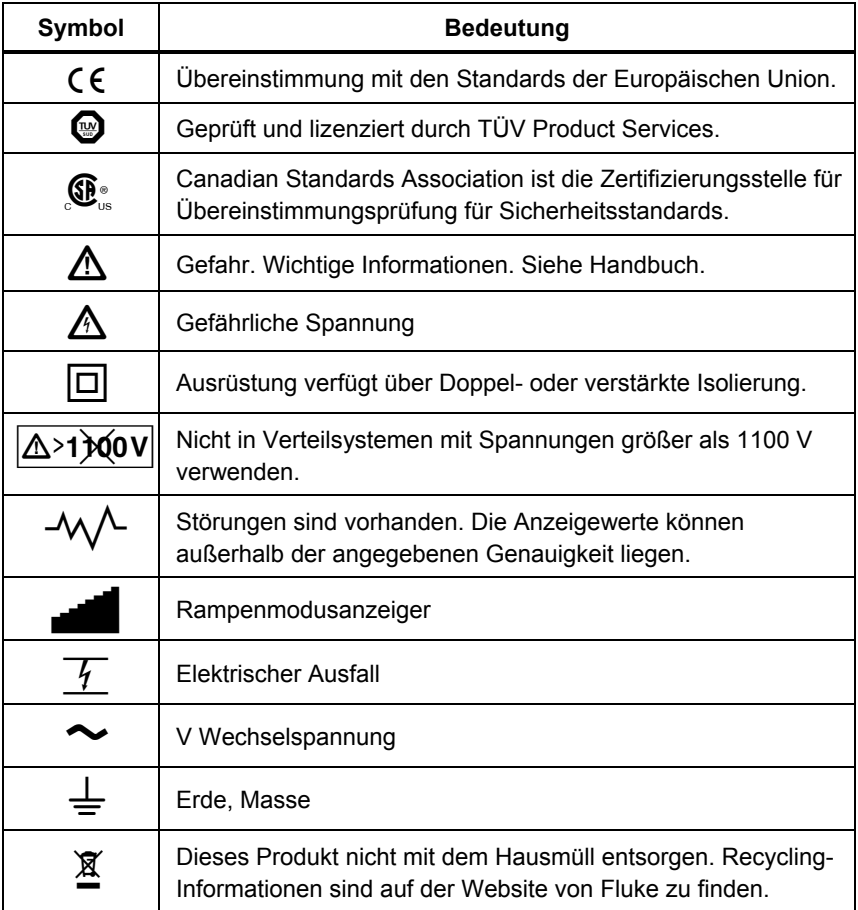

#### **Tabelle 1. Symbole**

# <span id="page-11-0"></span>*Auspacken des Messgeräts*

Das Messgerät wird mit den in der Tabelle 1 aufgeführten Teilen geliefert. Falls das Messgerät beschädigt ist oder Teile fehlen, sofort die Kaufstelle informieren.

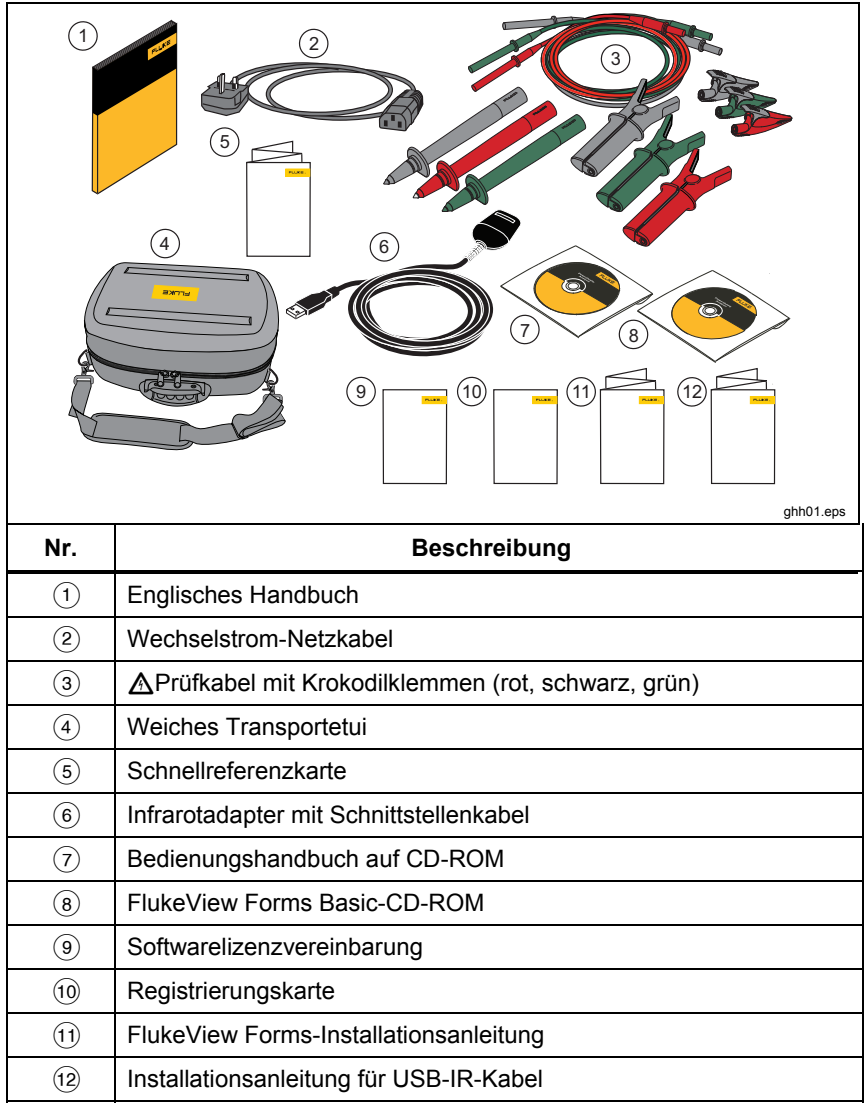

**Abbildung 1. Standardaustattung** 

# <span id="page-12-0"></span>*Das Messgerät*

Im Folgenden werden das Messgerät und seine Anwendung erklärt. Das Messgerät ist in Abbildung 2 abgebildet.

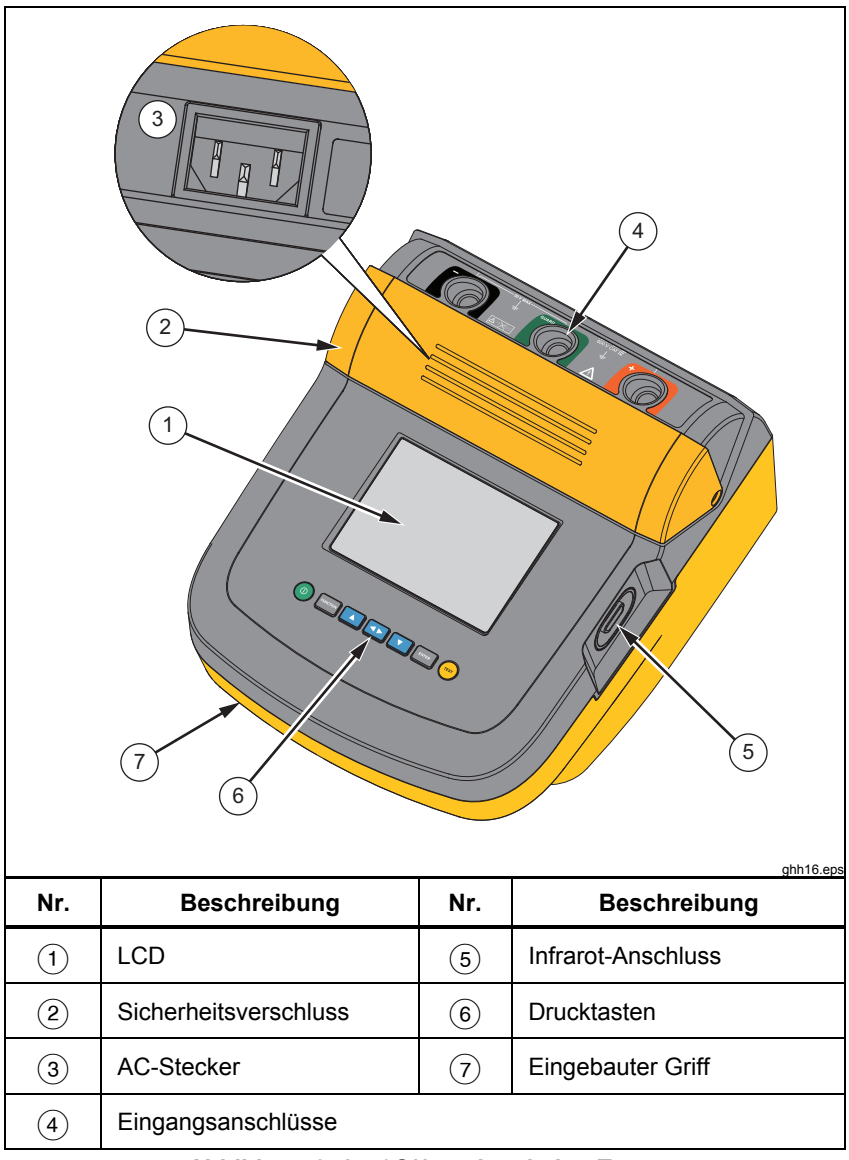

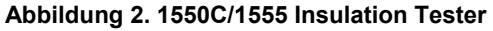

#### <span id="page-13-0"></span>*Drucktasten*

Die Drucktasten dienen zur Bedienung des Messgeräts, zur Anzeige von Prüfergebnissen und zum Blättern durch ausgewählte Prüfergebnisse. Die Drucktasten und ihre Funktion werden in Abbildung 2 erläutert.

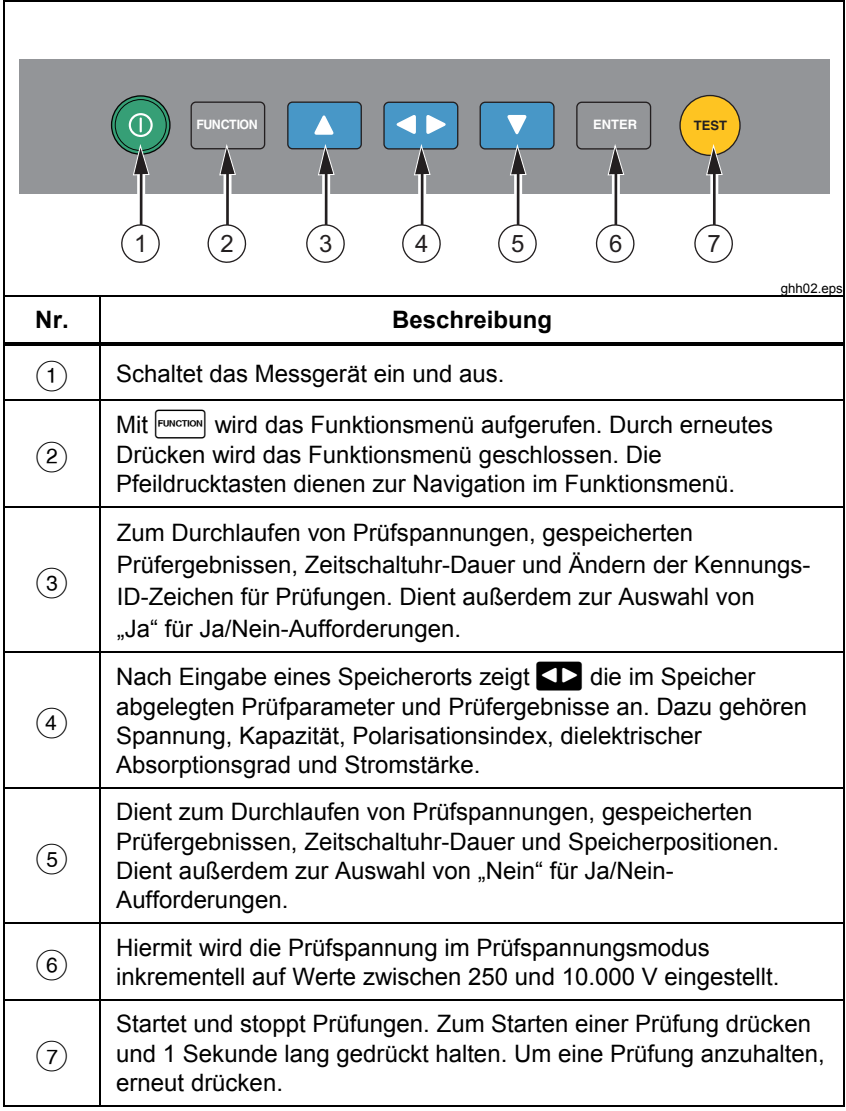

- <span id="page-14-0"></span>U und D dienen zudem für den Zugriff auf folgende Menüelemente:
	- 1.X Insulation Functions (1.X Isolationsfunktionen):
		- 1.1 Ramp off (Rampe AUS (Standardeinstellung))
		- 1.2 Ramp on (Rampe EIN)
		- 1.3 DAR T= 01-00
		- $1.4$  DAR/PI T= 10-00
	- 2 Time limit xx-xx (Zeitbeschränkung xx-xx)
	- 3 Show results (Ergebnisse anzeigen)
	- 4 Delete results (Ergebnisse löschen)

Um eine Auswahl festzulegen, ENTER drücken.

## *Ein- und Ausschalten des Messgeräts*

O drücken, um das Messgerät einzuschalten.

Das Messgerät führt einen Selbsttest und eine Selbstkalibrierung durch, zeigt die aktuelle Softwareversion an und wird dann im Prüfspannungsmodus gestartet.

Ab diesem Zeitpunkt mögliche Funktionen:

- Ändern der Prüfparameter
- Starten einer Isolierungsprüfung
- Anzeigen gespeicherter Prüfergebnisse
- Herunterladen von Prüfergebnissen

Durch erneutes Drücken von  $\circledcirc$  wird das Messgerät ausgeschaltet.

# <span id="page-15-0"></span>*Anzeige*

Anzeigesymbole werden in Abbildung 4 erläutert.

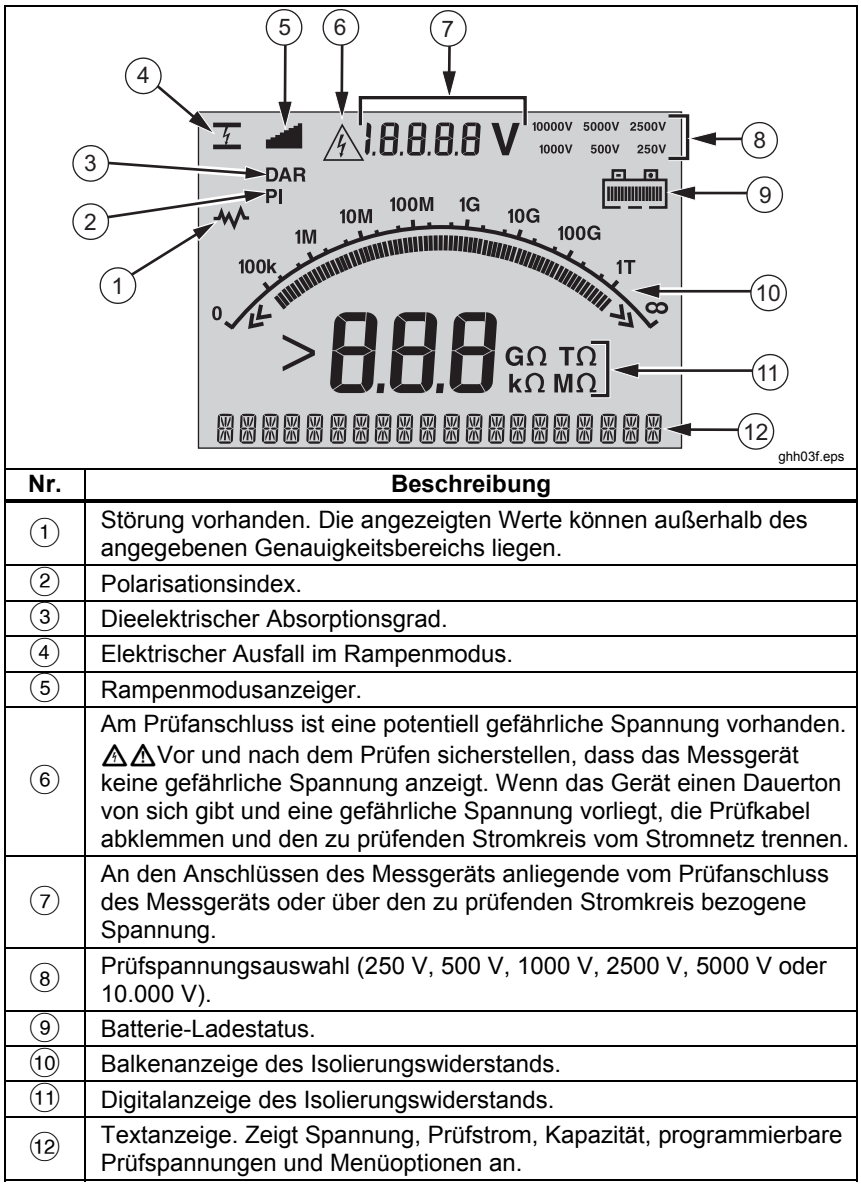

**Abbildung 4. Anzeigefunktionen** 

### <span id="page-16-0"></span>*Laden der Batterie*

#### **Pb •** Hinweis

*Dieses Messgerät wird über eine aufladbare 12-V-Bleisäurebatterie mit Strom versorgt. Nicht mit dem normalen Hausmüll entsorgen. Leere Batterien sind an den dafür vorgesehenen Recycling- oder Gefahrstoffsammelstellen zu entsorgen. Informationen zu Recycling und Entsorgung sind bei einem autorisierten Servicezentrum von Fluke erhältlich.* 

*Aufladbare Bleisäurebatterien nicht in einem niedrigen Ladezustand aufbewahren, da dies die Lebensdauer verkürzen und die Batterie beschädigen kann. Die Batterie vor einer längerfristigen Lagerung vollständig laden und den Ladestand von Zeit zu Zeit prüfen.* 

Die 12-V-Bleisäurebatterie mit dem AC-Stromkabel laden.

In der Regel reichen zwölf Stunden Ladezeit aus. Die Batterie nicht bei sehr hohen oder sehr niedrigen Temperaturen laden. Wenn das Messgerät längere Zeit nicht verwendet wird, die Batterie laden. Abbildung 5 zeigt, wie das Messgerät an eine Stromquelle angeschlossen wird.

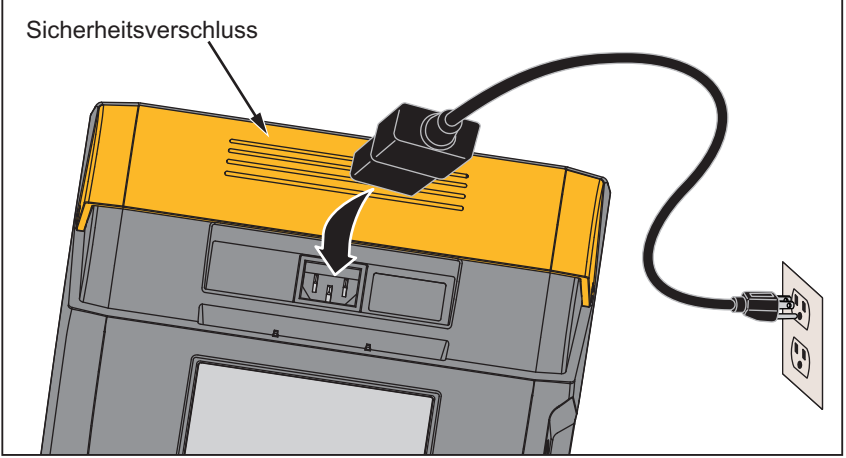

gie11.eps

**Abbildung 5. Anschlüsse für Stromquelle** 

<span id="page-17-0"></span>Laden der Batterie mit dem AC-Stromkabel:

- 1. Das Messgerät ausschalten.
- 2. Die Prüfkabel vom Gerät abziehen.
- 3. Den Sicherheitsverschluss verschieben, um den Stromanschluss freizugeben.
- 4. Das AC-Kabel am IEC-AC-Stecker des Messgeräts anschließen.
- 5. Das andere Kabelende an einer Stromquelle anschließen. Die Eingangsspezifikationen für das AC-Ladegerät finden sich unter "Allgemeine Spezifikationen".

Auf der Anzeige steht **CHARGING** (Laden). Downloads sind im Lademodus möglich.

#### *Verwenden des Guardanschlusses*

#### *Hinweis*

*Der Isolierungswiderstand wird zwischen den Ausgangsanschlüssen*  <sup>+</sup> *und* − *gemessen. Der Guardanschluss (G) hat das gleiche Potential wie der negative (*−*) Anschluss, befindet sich aber nicht auf demselben Messweg.* 

Bei den meisten Prüfungen werden nur zwei Prüfkabel verwendet. Die positiven (+) und negativen (−) Prüfkabel an die entsprechenden Anschlüsse am Messgerät anschließen. Die Prüfkabel an den zu prüfenden Stromkreis anschließen. Der Guardanschluss (G) wird dabei nicht verbunden.

Damit hohe Widerstände mit höchster Genauigkeit gemessen werden können, Drei-Draht-Messungen und den Guardanschluss verwenden. Der Guardanschluss hat dasselbe Potential wie der negative (−) Anschluss und kann verhindern, dass Lecks an der Oberfläche oder andere unerwünschte Leckströme die Genauigkeit der Isolierungswiderstandsmessung beeinträchtigen.

Abbildung 6 zeigt die Messung des Widerstands zwischen einem der Leiter und der äußeren Abschirmung. In diesem Fall tritt nahe dem Kabelende ein Leckstrom entlang der Oberfläche der inneren Isolierung auf. Dieser Leckstrom erhöht den vom negativen Anschluss gemessenen Strom und führt dazu, dass das Messgerät einen zu niedrigen Widerstand anzeigt.

<span id="page-18-0"></span>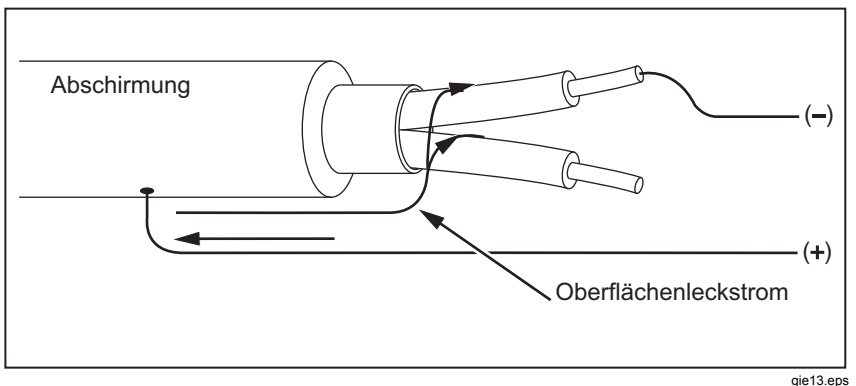

**Abbildung 7. Oberflächenleckstrom** 

Abbildung 7 zeigt an, wie Oberflächenleckstrom verhindert werden kann, indem der Guardanschluss mit einem außen um die innere Isolierung gewickelten Leiter verbunden wird. Der Oberflächenleckstrom wird zum Guardanschluss geleitet. So wird der Leckstrom aus dem Messweg zwischen dem positiven und dem negativen Anschluss entfernt und die Genauigkeit der Prüfanzeige erhöht.

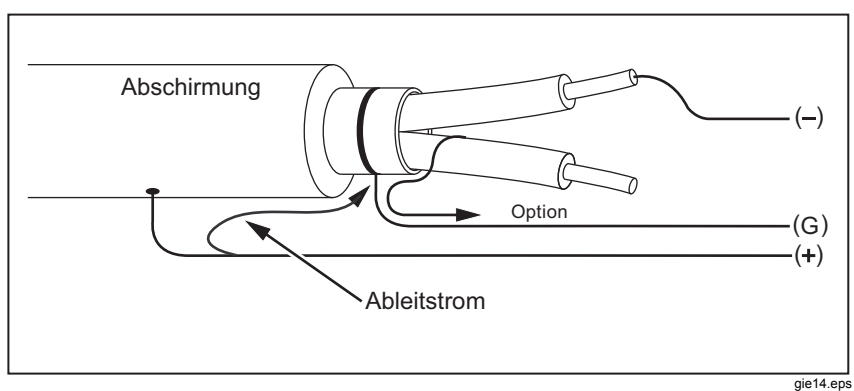

#### **Abbildung 8. Guardanschluss**

Abbildung 8 zeigt, wie die Messeinrichtung optimiert werden kann. Den Guardanschluss an das nicht verwendete Kabel anschließen und mit der inneren Isolierung verbinden. Auf diese Weise misst das Gerät den Leckstrom zwischen dem ausgewählten Leiter und der äußeren Abschirmung, eliminiert aber den Leckstromweg zwischen den Leitern.

<span id="page-19-0"></span>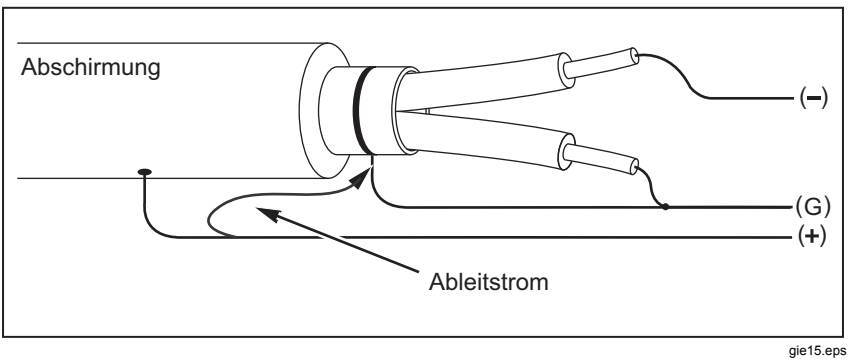

**Abbildung 9. Verbesserter Guardanschluss** 

# *Messungen*

In diesem Abschnitt werden gängige Messverfahren vorgestellt.

#### *Anschließen des zu prüfenden Stromkreises*  XW **Warnung**

**Zur Vermeidung von Stromschlägen oder Verletzungen ist Folgendes zu beachten:** 

- **Den zu prüfenden Stromkreis vor dem Prüfen vom Netz trennen und die Stromkreiskapazitäten entladen.**
- **Die Masseleitung immer vor der spannungsführenden Leitung anschließen und die spannungsführende Leitung immer vor der Masseleitung abklemmen.**
- **Vor und nach dem Prüfen sicherstellen, dass auf dem Messgerät keine gefährliche Spannung angezeigt wird. Siehe Abbildung 4. Wenn das Messgerät einen Dauerton abgibt und eine gefährliche Spannung angezeigt wird, den Stromkreis vom Stromnetz trennen und die Prüfkabel abklemmen.**

<span id="page-20-0"></span>Anschließen des zu prüfenden Stromkreises:

- 1. Sicherheitsverschluss verschieben, um die Eingangsanschlüsse freizugeben.
- 2. Die Prüfkabel wie in Abbildung 9 gezeigt an den richtigen Anschlüssen anschließen.
- 3. Die Prüfkabel an den zu prüfenden Stromkreis anschließen.

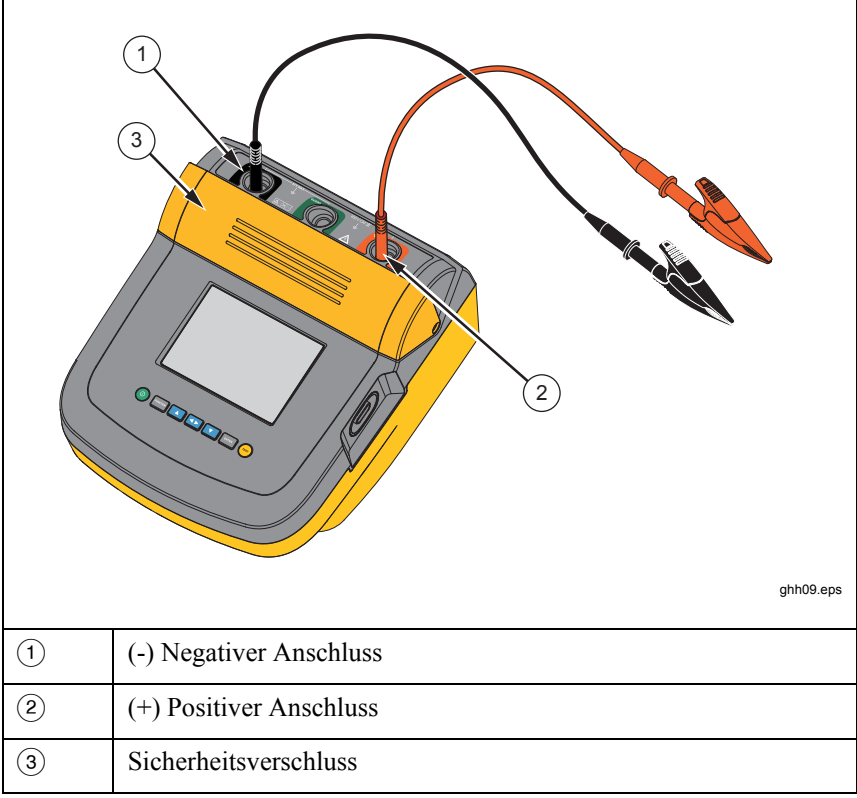

#### **Abbildung 10. Anschlüsse für Masseleitung**

*Hinweis* 

*Das Messgerät ist NICHT für unter 200 kg ausgelegt* Ω*. Wenn die Kabel während einer Prüfung kurzgeschlossen werden, wird ein nicht näher spezifizierter Wert größer null angezeigt. Dies ist für die Eingangsschaltungskonfiguration dieses Messgeräts normal und hat keine Auswirkungen auf Messwerte, die innerhalb des angegebenen Genauigkeitsbereichs liegen.* 

# <span id="page-21-0"></span>*Voraussetzungen für eine Isolierungsprüfung*

Das Messgerät bietet Eigenschaften und Funktionen zur Anpassung von Prüfungen an individuelle Anforderungen. Leistungsspektrum dieser Funktionen:

- Festlegen einer Prüfspannung
- Auswählen eines Rampentests
- Festlegen eines Zeitlimits (Dauer) für die Prüfung
- Messen des Polarisationsindexes (PI)
- Messen des dielektrischen Absorptionsgrads (DAR)
- Messen der Kapazität

Die Funktionen können einzeln oder zusammen verwendet werden. Vor Beginn einer Isolierungsprüfung die einzelnen Funktionen einstellen, löschen oder berücksichtigen. Die Funktionen werden in diesem Abschnitt behandelt.

#### *Auswählen einer voreingestellten Prüfspannung*

Auswählen einer voreingestellten Prüfspannung:

1. Bei eingeschaltetem Gerät durch Drücken von FUNCTION die Option **TEST VOLTAGE** (Prüfspannung) auswählen.

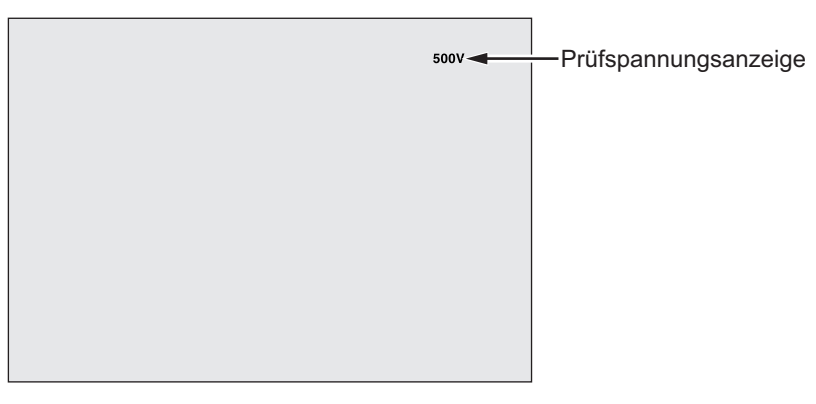

gie05.eps

2. Mit  $\Box$  oder  $\Box$  durch die voreingestellten Prüfspannungswerte (250 V, 500 V, 1000 V, 2500 V, 5000 V und 10.000 V) blättern.

Die ausgewählte Prüfspannung wird oben rechts in der Anzeige angegeben.

#### *Hinweis*

*Die tatsächliche Prüfspannung kann um bis zu 10 % über der ausgewählten Prüfspannung liegen.* 

#### <span id="page-22-0"></span>*Programmieren einer Prüfspannung*

Festlegen einer Prüfspannung im Bereich der voreingestellten Prüfspannungen:

1. Bei eingeschaltetem Gerät durch Drücken von FINGT die Option **TEST VOLTAGE** (Prüfspannung) auswählen.

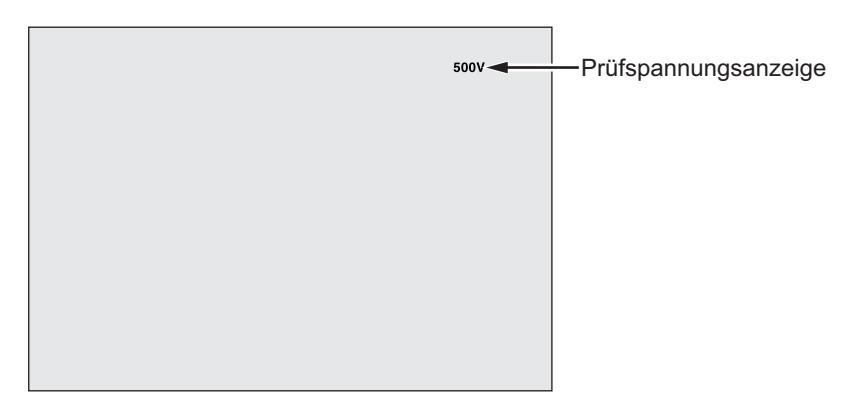

gie05.eps

- 2. Mit  $\Box$  oder  $\Box$  durch die voreingestellten Prüfspannungswerte (250 V, 500 V, 1000 V, 2500 V, 5000 V und 10.000 V) blättern. Die Spannung auswählen, die am nächsten beim erforderlichen Prüfspannungswert liegt.
- 3. Die ausgewählte Prüfspannung erscheint oben rechts in der Anzeige.
- 4. E. drücken. Unten links in der Anzeige blinkt **TV**=**xxxxV**.
- 5. Mit  $\triangle$  oder  $\triangledown$  kann die Spannung erhöht oder verringert werden. Wird die richtige Spannung angezeigt, nicht **ENTER** drücken. Andernfalls würde die Prüfspannung auf den nächsttieferen voreingestellten Spannungswert zurückgesetzt. Stattdessen mit FUNCTION das Funktionsmenü aufrufen.

#### *Hinweis*

*Die Prüfspannung kann um bis zu 10 % über der ausgewählten Prüfspannung liegen.* 

# <span id="page-23-0"></span>*Auswahl eines Rampen- bzw. Dauerzustandstests*

Die Rampentestfunktion ist ein automatischer Test, der die Isolierung auf Ausfälle überprüft. Beim Rampentest beginnt die Ausgangsspannung bei 0 V und wird so lange linear (100 V/s) erhöht, bis die angegebene Prüfspannung erreicht ist oder bis ein plötzlicher Abfall des gemessenen Widerstands festgestellt wird. Dann wird die Rampe angehalten und die Prüfspannung fällt auf null. Die Spannung am Ausfallpunkt wird im Messgerät gespeichert. Wird die angegebene Prüfspannung bei der Prüfung nicht erreicht, werden alle übrigen Prüfergebnisse für ungültig erklärt. Wenn die Prüfung erfolgreich ohne Ausfall Übereinstimmung erreicht, sind Prüfspannung und Isolierungswiderstand die einzigen gültigen Prüfergebnisse.

Aktivieren oder Deaktivieren der Rampenfunktion:

- 1. Bei eingeschaltetem Messgerät das 1.X Funktionsmenü mit FUNCTION aufrufen.
- 2. Das Menüfeld mit ENTER öffnen.

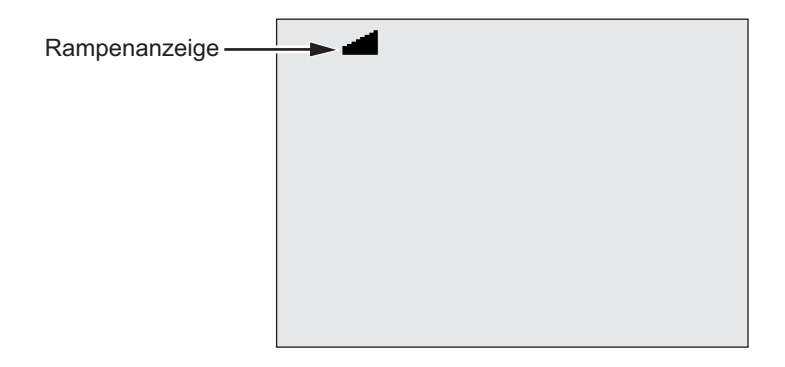

gie07.eps

- 3. Zum Ein- oder Ausschalten der Rampe **A** oder **D** drücken. Wenn die Rampe eingeschaltet ist, blinkt solen links in der Anzeige.
- 4. Zur Verwendung der Einstellungen ENTER oder (ESS) drücken. Mit (ESS) wird eine Prüfung gestartet.

### *Festlegen einer Prüfung mit Zeitbeschränkung*

Die Länge einer Isolierungsprüfung kann durch Einstellen einer Zeitschaltuhr bestimmt werden. Die Zeit (Prüfdauer) kann in Intervallen von 1 Minute auf bis zu 99 Minuten eingestellt werden. Während einer Prüfung mit Zeitbeschränkung wird die Zeitbegrenzung unten rechts in der Anzeige und die abgelaufene Zeit in der Mitte der Anzeige angezeigt. Am Ende des Ablaufs ist die Isolierungsprüfung beendet und die Prüfung wird abgeschlossen.

<span id="page-24-0"></span>Festlegen einer Prüfdauer:

- 1. Bei eingeschaltetem Messgerät das Funktionsmenü mit FUNCTION aufrufen.
- 2. Zum Auswählen der Funktion **2.Time Limit** (2. Zeitbeschränkung) auf O oder D drücken.
- 3. Das Menüfeld mit ENTER öffnen.
- 4. Die Dauer mit  $\Delta$  oder  $\nabla$  festlegen.
- 5. Zur Verwendung der Einstellungen ENTER oder (ESP) drücken. Mit (ESP) wird eine Prüfung gestartet.

# *Polarisationsindex (PI)*

Im Rahmen einer Isolierungsprüfung wird bei Bedarf der Polarisationsindex (PI) gemessen und gespeichert. Ein Polarisationsindextest dauert 10 Minuten. Daher wird ein Countdown von 10 Minuten auf dem Messgerät angezeigt. Wenn eine Isolierungsprüfung 10 Minuten oder länger dauert, wird der Polarisationstest abgeschlossen und gespeichert. Die Ergebnisse können während einer Prüfung angezeigt werden. Dazu auf <**D** drücken oder die Prüfergebnisse speichern und dann die Felder **RESULTS** (Ergebnisse) durchsuchen. Das Feld ist mit **PI**= gekennzeichnet.

$$
PI = \frac{R \times 10 \text{ min}}{R \times 1 \text{ min}}
$$

### *DAR-Messung (Dielectric Absorption Ratio = Dielektrischer Absorptionsgrad)*

Im Rahmen einer Isolierungsprüfung wird bei Bedarf der dielektrische Absorptionsgrad (DAR) gemessen und gespeichert. Ein DAR-Test dauert 1 Minute. Daher wird er bei allen Isolierungsprüfungen, die weniger als eine Minute dauern, durchgeführt und der Wert wird als ungültiger Messwert gespeichert. Wenn eine Isolierungsprüfung 1 Minute oder länger dauert, wird das Ergebnis des DAR-Tests bei den Ergebnissen berücksichtigt. Die Ergebnisse können während einer Prüfung angezeigt werden. Dazu auf drücken oder die Prüfergebnisse speichern und dann die Felder **RESULTS** (Ergebnisse) durchsuchen. Das Feld ist mit **DAR**= gekennzeichnet.

$$
DAR = \frac{R \times 1 \text{ min}}{R \times 30 \text{ sec}}
$$

# *Kapazität*

Im Rahmen einer Isolierungsprüfung wird bei Bedarf die Kapazität gemessen und gespeichert. Die Ergebnisse können während einer Prüfung angezeigt werden. Dazu auf <>>
drücken oder die Prüfergebnisse speichern und dann die

<span id="page-25-0"></span>Felder **RESULTS** (Ergebnisse) durchsuchen. Das Feld ist mit **C**= gekennzeichnet.

#### *Isolierungsprüfung*

# XW **Warnung**

**Zur Vermeidung von Stromschlägen oder Verletzungen ist Folgendes zu beachten:** 

- **Die Messung des Isolierungswiderstands erfordert das Anlegen potentiell gefährlicher Spannungen am Stromkreis. Dazu gehören möglicherweise frei liegende gebundene Metallteile.**
- **Den zu prüfenden Stromkreis vor dem Prüfen vom Netz trennen und die Stromkreiskapazitäten entladen.**
- **Vor dem Fortfahren sicherstellen, dass die Installation richtig verkabelt ist und keine Personen durch die Prüfungen gefährdet werden.**
- **Die Prüfkabel zuerst an die Eingänge des Messgeräts anschließen und dann an den zu prüfenden Stromkreis anschließen.**

Grenzwerte für PI/DAR:

- Kap. Max. > 1  $\mu$ F und Wid. Max > 100 M $\Omega$
- Wid. Min.  $\leq 200 \text{ k } \Omega$
- Min. Strom  $\leq 50 \mu A$
- Liegt ein Wert außerhalb des Bereichs, wird am Messgerät **UNSPEC** (Nicht spez.) angezeigt.

Durchführen einer Isolierungsprüfung:

- 1. Bei eingeschaltetem Messgerät die verfügbaren Messgerätoptionen den jeweiligen Prüfanforderungen anpassen. Dazu gehören:
	- Prüfspannung Bereich festlegen: 250 V bis 10.000 V (Schritte von 50 V/100 V)
	- Rampentest ein- oder ausschalten
	- Zeitbegrenzung keine Begrenzung oder 1 bis 99 Minuten
- 2. Die Prüfkabel an den zu prüfenden Stromkreis anschließen.

# XW **Warnung**

<span id="page-26-0"></span>**Vor und nach dem Prüfen sicherstellen, dass auf dem Messgerät keine gefährliche Spannung angezeigt wird. Siehe Abbildung 4. Wenn das Messgerät einen Dauerton abgibt und eine gefährliche Spannung angezeigt wird, die Prüfkabel abklemmen und den zu prüfenden Stromkreis vom Stromnetz trennen.** 

3. Um die Isolierungsprüfung zu starten,  $(\overline{f_{\text{es}}})$  1 Sekunde lang gedrückt halten.

Das Messgerät piepst bei Testbeginn dreimal und Ablinkt auf der Anzeige, um auf mögliche gefährliche Spannungen an den Prüfanschlüssen hinzuweisen.

Nach Stabilisierung des Stromkreises wird der gemessene Isolierungswiderstand angegeben. In der Balkengrafik wird dieser Wert kontinuierlich (in Echtzeit) als Trend abgebildet (siehe Abbildung 10).

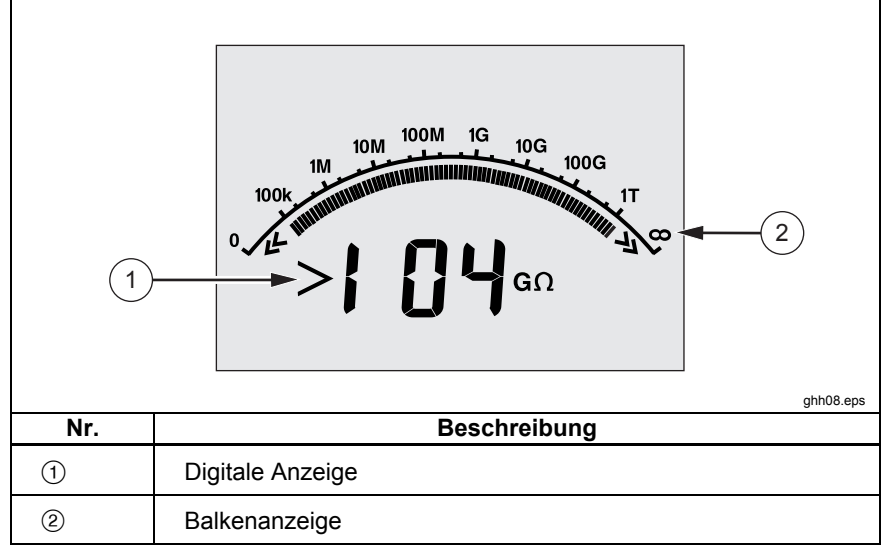

#### **Abbildung 11. Angezeigter und gemessener Isolierungswiderstand**

Unter folgenden Umständen werden Isolierungsprüfungen abgebrochen:

- Anhalten durch den Benutzer (Drücken auf (TEST)
- Zeitbegrenzung erreicht
- Störungen im zu prüfenden Stromkreis
- Ausfall tritt auf bei aktiviertem Rampentest

<span id="page-27-0"></span>• Batterie verbraucht

Wenn bei aktiviertem Rampentest ein Ausfall auftritt, vor dem Fortfahren mit Schritt 4 ENTER drücken.

Nach Abbruch einer Isolierungsprüfung piepst das Messgerät, wenn aufgrund geladener Kapazität im Stromkreis oder einer vorhandenen externen Spannung weiterhin eine potentiell gefährliche Spannung an den Prüfanschlüssen anliegt.

4. Bei Abbruch einer Prüfung wird **STORE RESULT?** (Ergebnis speichern?) angezeigt. Bei Bedarf die Prüfergebnisse gemäß der Beschreibung im nächsten Verfahren speichern. Andernfalls die Aufforderung **STORE RESULT?** (Ergebnis speichern?) mit Deenden. Die Ergebnisse werden nicht gespeichert.

# *Speichern von Prüfergebnissen*

Nach Abschluss einer Isolierungsprüfung wird am Messgerät **STORE RESULT?** (Ergebnis speichern?) als Aufforderung zum Speichern der Messergebnisse für eine zukünftige Nutzung angezeigt. Im Speicher des Messgeräts können bis zu 99 Isolierungsprüfungen gespeichert werden.

Speichern der Ergebnisse von Isolierungsprüfungen:

- 1. Die Messwerte durch Drücken auf **N** speichern. Das Messgerät ordnet der Messung eine sequentielle Kennung (00 bis 99) zu.
- 2. Wenn die Kennungszahl akzeptabel ist, die Daten mit **N** speichern. Wenn eine andere Kennungskonvention erforderlich ist, zur Angabe einer benutzerdefinierten 4-Zeichen-Kennung wie folgt vorgehen:
	- a. Auf der Anzeige blinkt **\***. Dies ist das erste der vier Zeichen, die zur Kennzeichnung der Prüfergebnisse verfügbar sind. Um die Zeichenstellen mehrmals zu durchlaufen, wiederholt auf **SI** drücken.
	- b. Bei jeder Zeichenstelle mit den Tasten **D** oder **D** ein Zeichen (0– 9 oder A–Z) festlegen.
	- c. Die Ergebnisse mit ENTER speichern.

# <span id="page-28-0"></span>*Anzeigen gespeicherter Ergebnisse*

#### *Hinweis*

*Parameter, die für eine Prüfung nicht geeignet sind, werden als*  **INVALID** *(Ungültig) angezeigt.* 

Im Messgerät können bis zu 99 Prüfdatensätze gespeichert werden, darunter:

- Kennungen
- Rampe EIN oder AUS
- Isolierungswiderstand
- Zeitschaltuhrwert bei Prüfungsende (Timer)
- Ausgewählte Prüfspannung (TV)
- Effektive Prüfspannung (V)
- Kapazität I
- Polarisationsindex (PI)
- Dielektrischer Absorptionsgrad (DAR)
- Prüfstrom (I)
- Grund für Ende der Prüfung
- Zeitbegrenzung AUS oder Zeitschaltuhreinstellung (1 bis 99 Minuten) (T. Limit)

Anzeigen gespeicherter Prüfdaten (Abbildung 11):

- 1. Bei eingeschaltetem Messgerät das Funktionsmenü mit FUNCTION aufrufen.
- 2. Mit **Q** oder **D** 3. Show Results (Ergebnisse anzeigen) aufrufen.
- 3. Das Menüfeld mit  $F$ <sup>NTER</sup> öffnen.

#### *Hinweis*

*Wenn eine Spannung an den Anschlüssen anliegt, wird diese stets oben in der Mitte der Anzeige angegeben, und zwar unabhängig davon, ob die Spannung vom Messgerät oder dem zu prüfenden Stromkreis geliefert wird.* 

<span id="page-29-0"></span>*1550C/1555 Bedienungshandbuch* 

|     | 1.8.8.8 V ~                      |
|-----|----------------------------------|
|     |                                  |
|     |                                  |
|     |                                  |
| 3   | ⊦E±000 ⊦∪F<br>2                  |
| Nr. | ghh06.eps<br><b>Beschreibung</b> |
| (1) | Spannung an den Anschlüssen      |
| ②   | Speicherplätze                   |
| ③   | Gespeicherte Prüfergebnisse      |

#### **Abbildung 12. Gespeicherte Testdaten werden angezeigt**

- 4. Zum Blättern durch die Speicherplätze auf **A** oder **D** drücken.
- 5. An der anzuzeigenden Position anhalten.
- 6. Um die gespeicherten Daten einer bestimmten Prüfung anzuzeigen, auf S drücken. Die Prüfdaten erscheinen in der alphanumerischen Textanzeige und in der LCD.
- 7. Die Menüauswahl mit ENTER öffnen.

#### *Herunterladen von Prüfergebnissen*

FlukeView Forms-Software kann zum Herunterladen aller gespeicherten Prüfdaten auf einen PC verwendet werden. Gespeicherte Prüfdaten könne mithilfe des im Lieferumfang enthaltenen Infrarotadapters heruntergeladen werden. Abbildung 10 zeigt, wo am Messgerät sich der IR-Anschluss befindet.

<span id="page-30-0"></span>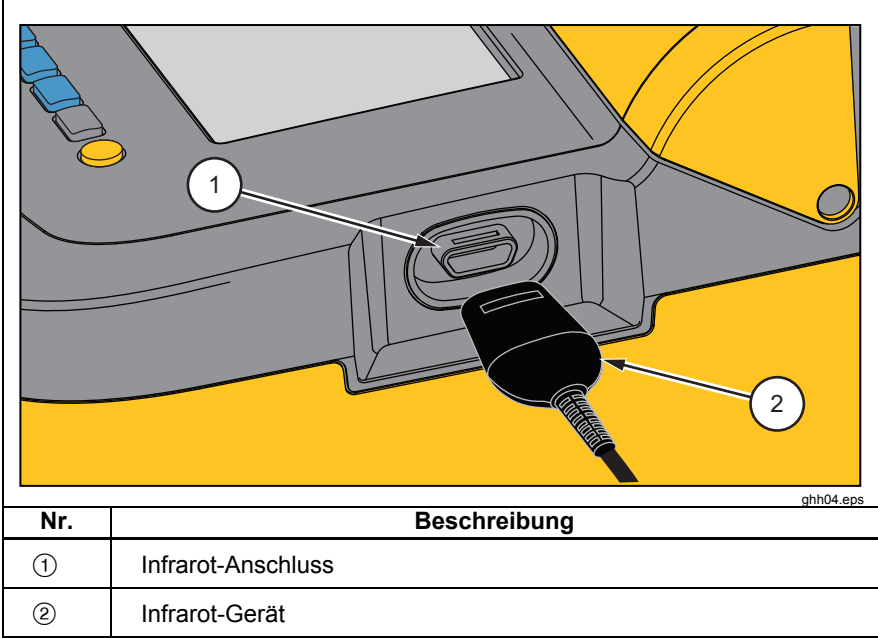

**Abbildung 13. IR-Anschluss an 1550C/1555 Insulation Tester** 

# *Installieren der FlukeView Forms Basic-Software*

Um gespeicherte Prüfdaten herunterladen zu können, muss die FlukeView Forms Basic-Software auf dem Computer installiert sein.

Informationen zur Installation von FlukeView Forms Basic finden sich in der *FlukeView Forms-Installationsanleitung*.

Informationen zur Installation des Infrarotadapters finden sich in der *Installationsanleitung für USB-IR-Kabel.* 

#### <span id="page-31-0"></span>*Herunterladen gespeicherter Ergebnisse auf den Computer*

#### *Hinweis*

*Bevor das USB-IR-Kabel verwendet werden kann, müssen die Software-Treiber auf dem Windows-Computer installiert werden. Weitere Informationen sind der Installationsanleitung für USB-IR-Kabel zu entnehmen.* 

*Anschließen des Messgeräts an einen Computer zwecks Nutzung der FlukeView Forms Basic Documenting Software:*

Das Messgerät darf keine Prüfung ausführen, da sonst die serielle Kommunikation deaktiviert wird.

- 1. Das USB-IR-Kabel an einen verfügbaren USB-Anschluss des Computers anschließen.
- 2. Das IR-Gerät an den IR-Anschluss des Messgeräts anschließen.
- 3. Die *FlukeView Forms Basic Documenting Software* öffnen.
- 4. Die aktuelle Einstellung des seriellen COM-Anschlusses wird im FlukeView Forms Basic-Fenster unten rechts angezeigt. Darauf doppelklicken, um die COM-Anschlusseinstellung auf den virtuellen COM-Anschluss zu ändern, der vom USB-IR-Kabel verwendet wird.
- 5. Das Messgerät einschalten.
- 6. Die im online erhältlichen *Benutzerhandbuch zu FlukeView Forms* angegebenen Anweisungen zum Übertragen von Daten vom Messgerät auf den Computer befolgen.

#### *Hinweis*

*Vor dem Löschen der auf dem Messgerät gespeicherten Prüfergebnisse sicherstellen, dass der Ladevorgang erfolgreich war.* 

#### *Hinweis*

*Im Messgerät gespeicherte Ergebnisse können mithilfe von FlukeView Forms Basic vom Computer gelöscht werden. Einzelheiten finden sich im FlukeView Forms-Benutzerhandbuch.* 

#### *Löschen von Prüfergebnissen*

Löschen aller gespeicherten Prüfergebnisse:

1. Mit FUNCTION das Funktionsmenü aufrufen.

- <span id="page-32-0"></span>2. Die Menüoption **DELETE RESULT** (Ergebnis löschen) mit **D** oder **D** auswählen.
- 3. Das Menüfeld ld mit ENTER öffnen.
- 4. U drücken. **REALLY DEL?** (Wirklich alle löschen?) wird angezeigt.
- 5. Den Löschvorgang mit **D** bestätigen oder mit ENTER zur Test Voltage (Prüfspannung) zurückkehren.

#### *Hinweise*

*Einzelne Speicherplätze können nicht gelöscht, jedoch überschrieben werden.* 

*Mit der Löschfunktion werden alle gespeicherten Prüfergebnisse entfernt.* 

# *Wartung*

#### XW **Warnung**

**Zur Vermeidung von Stromschlägen oder Verletzungen ist Folgendes zu beachten:** 

- **Das Messgerät nur wie in der Anleitung beschrieben reparieren oder warten.**
- **Wartungsarbeiten dürfen nur durch qualifiziertes Servicepersonal durchgeführt werden.**
- **Das Messgerät enthält keine vom Benutzer auswechselbaren Teile.**

# *Reinigung*

### XW **Warnung**

#### **Zur Vermeidung von Stromschlägen und Verletzungen vor der Reinigung des Messgeräts das Reinigungstuch ausdrücken, damit kein Wasser in die Anschlüsse gelangt.**

Das Gehäuse von Zeit zu Zeit mit einem feuchten Lappen und mildem Reinigungsmittel abwischen. Keine Scheuer- oder Lösungsmittel verwenden.

# <span id="page-33-0"></span>*Auswechselbare Teile und Zubehör*

Tabelle 2 zeigt die für das Messgerät erhältlichen auswechselbaren Teile. In Tabelle 3 findet sich das für das Messgerät erhältliche Zubehör.

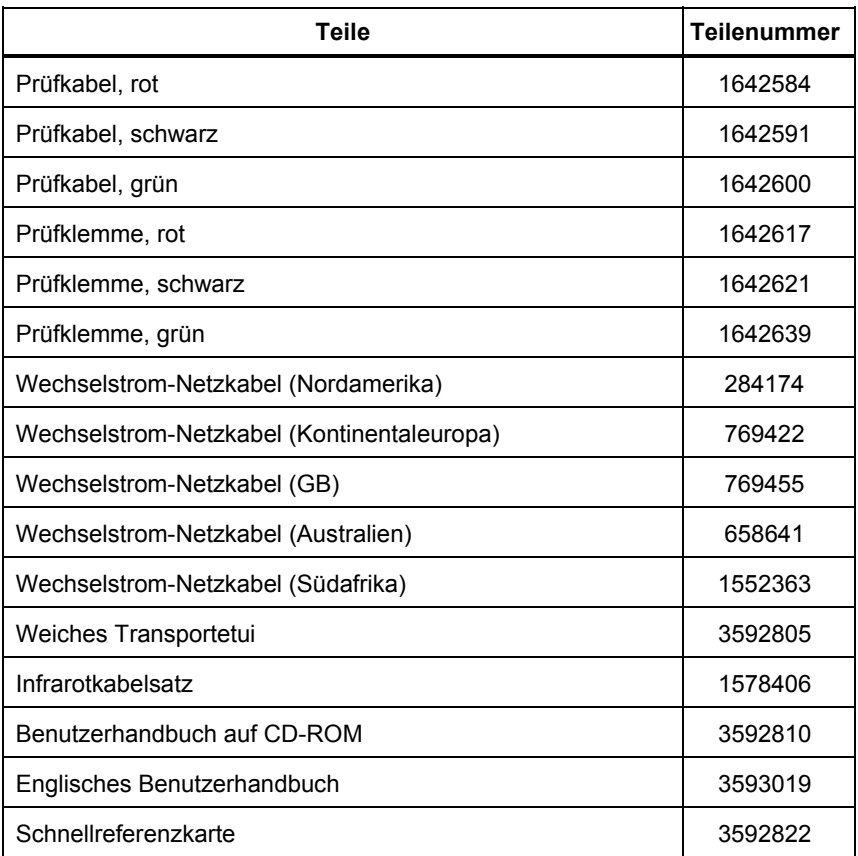

#### **Tabelle 2. Liste auswechselbarer Teile**

**Tabelle 3. Zubehör** 

<span id="page-34-0"></span>

| Zubehör                                        | <b>Teilenummer</b> |
|------------------------------------------------|--------------------|
| Verlängerter Prüfkabelsatz, 25 Fuß (7,6 Meter) | 2032761            |
| Robuste Krokodilklemmen                        | 3611951            |
| Transportetui                                  | 3592805            |
| Transportbehälter                              | 3671624            |

# *Spezifikationen*

# *Allgemeine Spezifikationen*

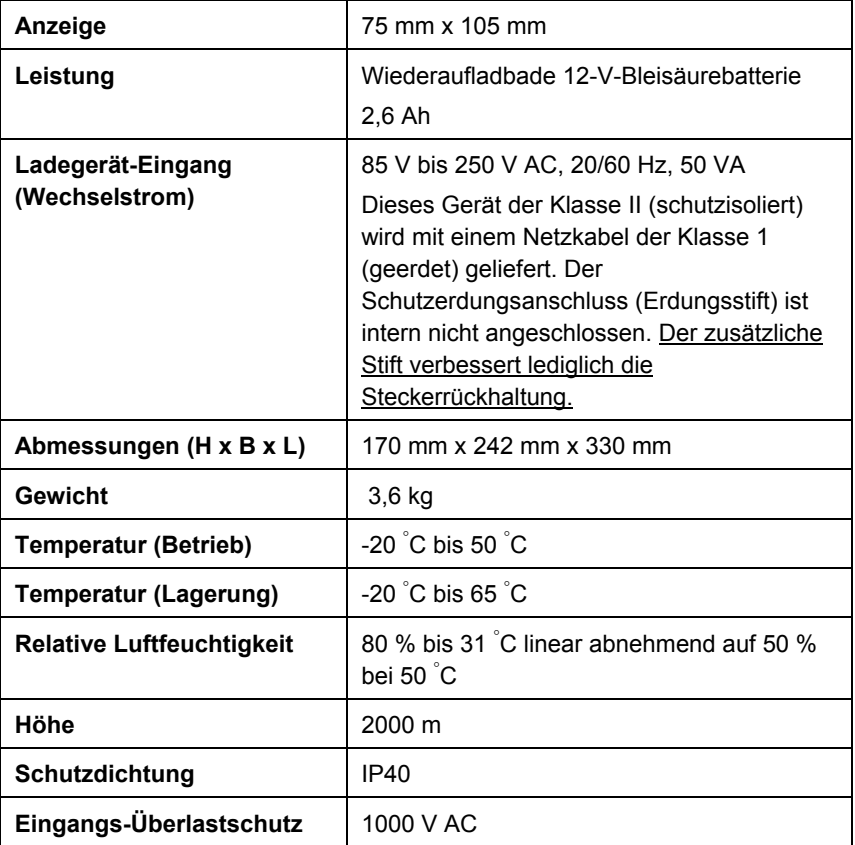

<span id="page-35-0"></span>*1550C/1555 Bedienungshandbuch* 

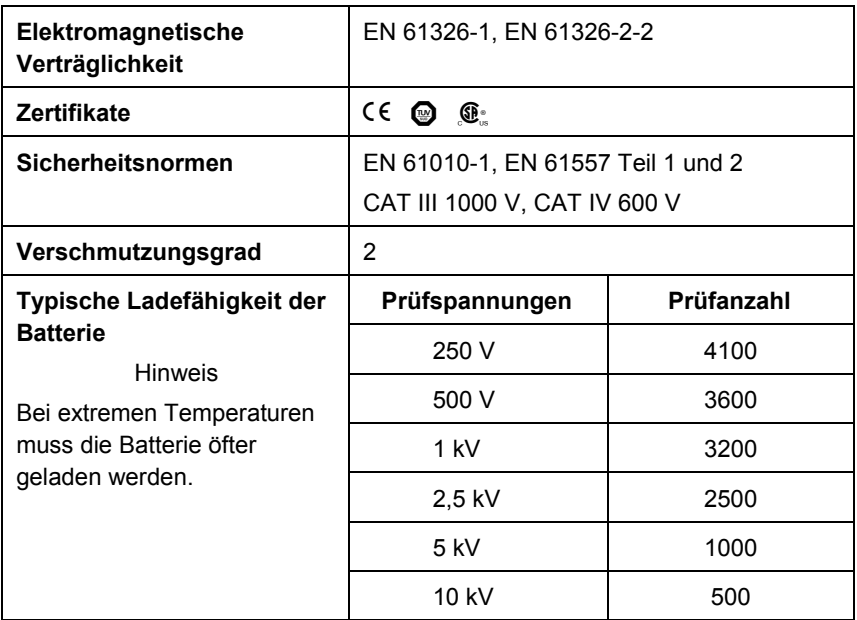

#### *Elektrische technische Daten*

Die Genauigkeit des Messgeräts ist spezifiziert für die Dauer eines Jahres nach Kalibrierung bei einer Betriebstemperatur von 0 °C bis 35 °C. Bei Betriebstemperaturen außerhalb des Bereichs (–20 °C bis 0 °C und 35 °C bis 50 °C) pro °C ±0,25 %, bei Bandbreiten von 20 % ±1 % addieren.

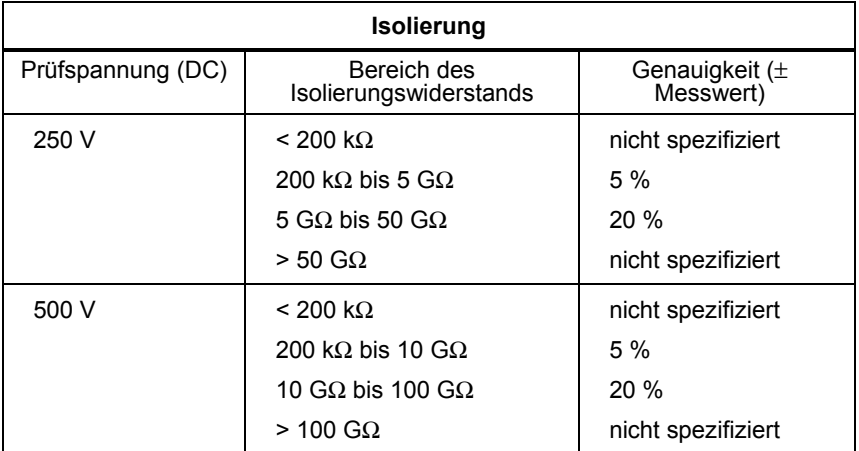

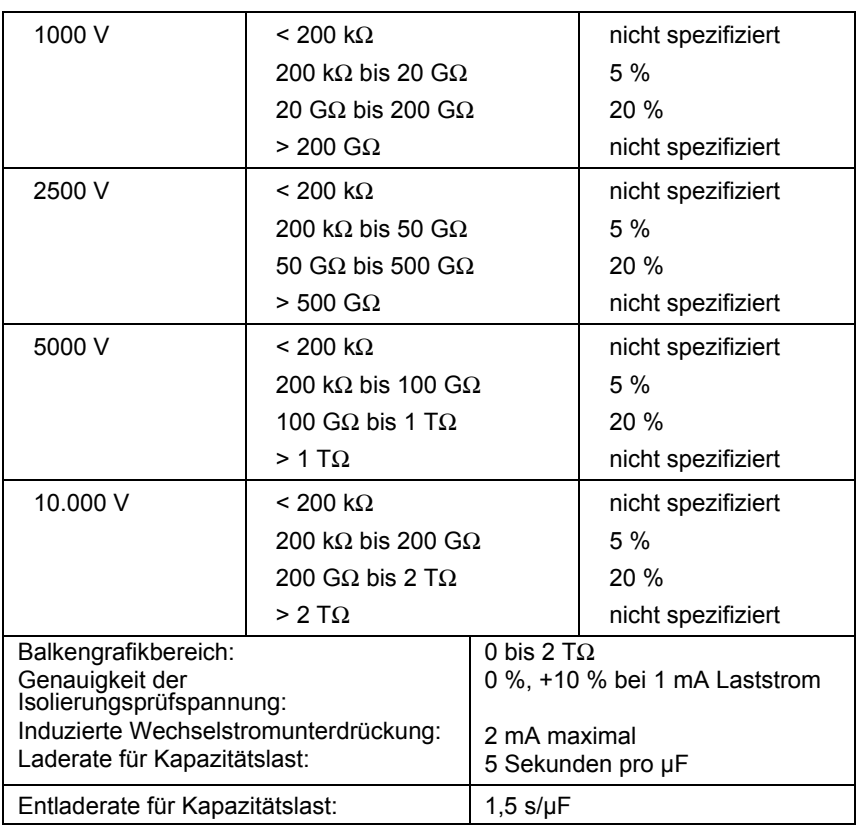

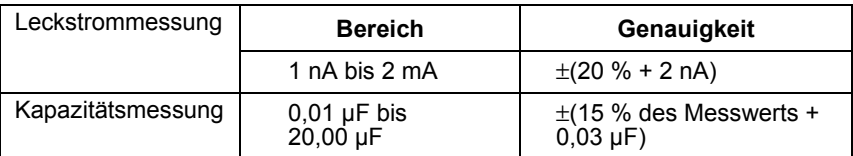

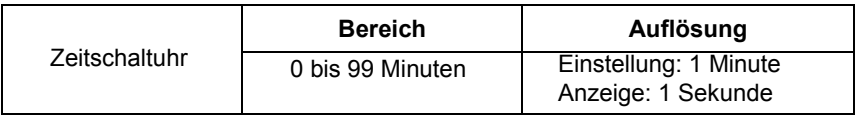

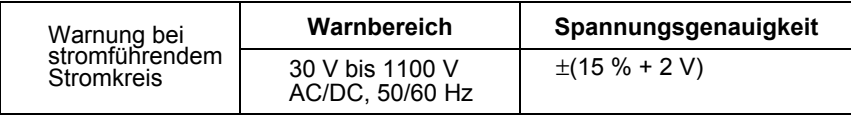

# <span id="page-37-0"></span>*Messungs- und Widerstandsprinzip*

Das Messgerät misst Isolierungsparameter und zeigt die Ergebnisse unter Verwendung der folgenden Formeln an.

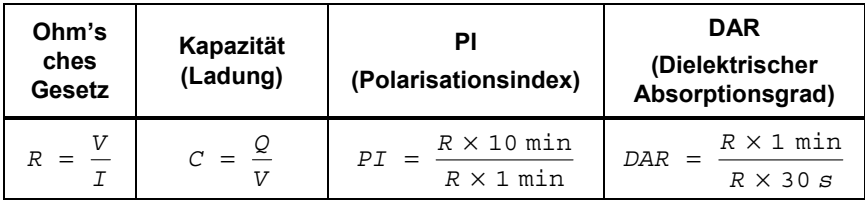